# ليمعو IOS Cisco تاهجوم نيب IPSec نيوكت نامضلا تاداهش مادختساب VPN Cisco

# المحتويات

[المقدمة](#page-0-0) [قبل البدء](#page-0-1) [الاصطلاحات](#page-0-2) [المتطلبات الأساسية](#page-0-3) [المكونات المستخدمة](#page-0-4) [التكوين](#page-1-0) [الرسم التخطيطي للشبكة](#page-1-1) [التكوينات](#page-1-2) [التحقق من الصحة](#page-12-0) [استكشاف الأخطاء وإصلاحها](#page-14-0) [معلومات ذات صلة](#page-25-0)

# <span id="page-0-0"></span>المقدمة

يوضح هذا المستند كيفية تكوين نفق VPN IPSec بين موجه IOS Cisco ®وعميل x3. VPN Cisco باستخدام شهادات Entrust. يتم دعم هذه الميزة في برنامج IOS Cisco الإصدار 12.2(8)T والإصدارات الأحدث. كما يسلط مثال التكوين في هذا المستند الضوء على إجراء تسجيل مرجع التصديق (CA) لكل من موجه Cisco IOS وعميل .CA كخادم Entrust باستخدام Cisco VPN

# <span id="page-0-1"></span>قبل البدء

### <span id="page-0-2"></span>الاصطلاحات

للحصول على مزيد من المعلومات حول اصطلاحات المستندات، راجع [اصطلاحات تلميحات Cisco التقنية.](//www.cisco.com/en/US/tech/tk801/tk36/technologies_tech_note09186a0080121ac5.shtml)

### <span id="page-0-3"></span>المتطلبات الأساسية

لا توجد متطلبات أساسية خاصة لهذا المستند.

### <span id="page-0-4"></span>المكونات المستخدمة

تستند المعلومات الواردة في هذا المستند إلى إصدارات البرامج والمكونات المادية أدناه.

- موجه Cisco 3640 الذي يشغل برنامج Cisco IOS الإصدار T(8)12.2 (صورة -c3640-ik8o3s-mz.122 الذي يشغل برنامج Cisc (8.T
	- 4.0.1 Client VPN Cisco على كمبيوتر يعمل بنظام التشغيل 2000 Windows

● خادم CA Entrust المستخدم كخادم CA

تم إنشاء المعلومات المُقدمة في هذا المستند من الأجهزة الموجودة في بيئة معملية خاصة. بدأت جميع الأجهزة المُستخدمة في هذا المستند بتكوين ممسوح (افتراضي). إذا كنت تعمل في شبكة مباشرة، فتأكد من فهمك للتأثير المحتمل لأي أمر قبل استخدامه.

# <span id="page-1-0"></span>التكوين

في هذا القسم، تُقدّم لك معلومات تكوين الميزات الموضحة في هذا المستند.

ملاحظة: للعثور على معلومات إضافية حول الأوامر المستخدمة في هذا المستند، أستخدم [أداة بحث الأوامر](//tools.cisco.com/Support/CLILookup/cltSearchAction.do) [\(للعملاء](//tools.cisco.com/RPF/register/register.do) المسجلين فقط).

### <span id="page-1-1"></span>الرسم التخطيطي للشبكة

يستخدم هذا المستند إعداد الشبكة الموضح في الرسم التخطيطي أدناه.

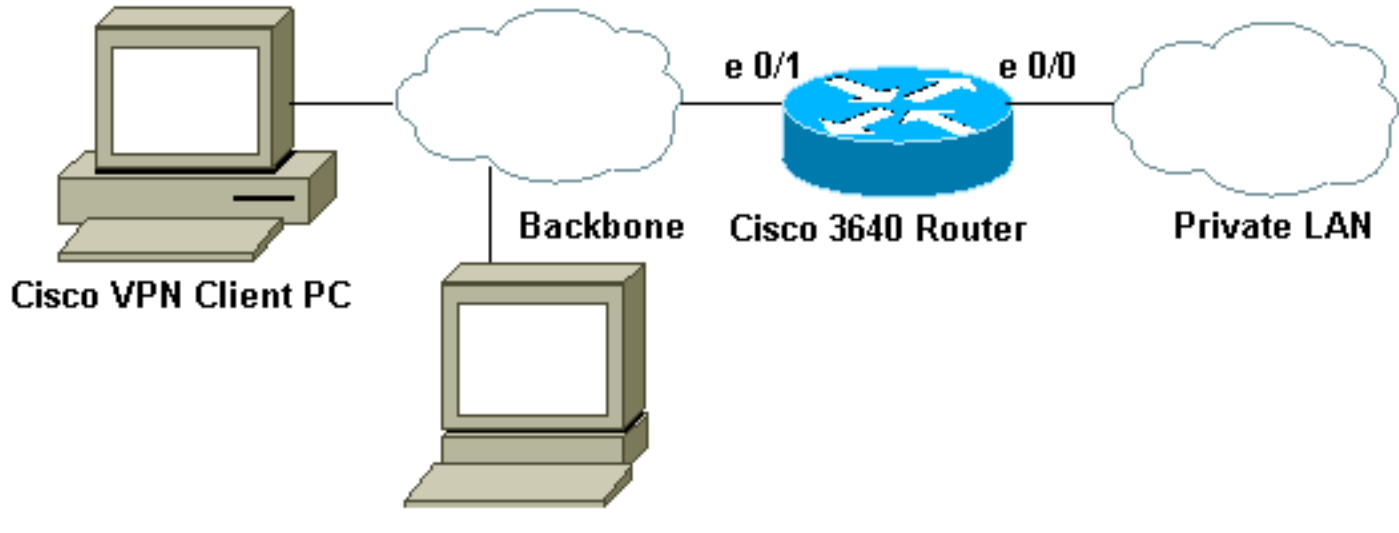

**Entrust CA Server** 

## <span id="page-1-2"></span>التكوينات

يستخدم هذا المستند التكوينات الموضحة أدناه.

- ∙ <u>[تكوينات الموجه](#page-1-3)</u>
- [تسجيل الشهادة لعميل VPN Cisco](#page-8-0)
- [تكوين اتصال VPN على عميل VPN Cisco](#page-11-0)

### <span id="page-1-3"></span>تكوينات الموجه

- تسجيل الشهادة على موجه 3640 IOS
	- <u>تهيئة 3640</u>

# تسجيل الشهادة على موجه 3640 IOS *Define a hostname and domain name for the router. ---! !--- The fully qualified domain name (FQDN) will be used*

*!--- as the identity of the router during certificate enrollment.* 3640(config)#**ip domain-name sjpki.com** *Generate RSA (encryption and authentication) keys. ---!* 3640(config)#**crypto key generate rsa** The name for the keys will be: 3640.sjpki.com Choose the size of the key modulus in the range of 360 to 2048 for your General Purpose Keys. Choosing a key modulus greater than 512 may take .a few minutes :[How many bits in the modulus [512 [Generating 512 bit RSA keys ...[OK % *Define the CA identity. Note that in Cisco IOS ---! Software !--- Release 12.2(8)T, the* **crypto ca trustpoint** command !--- replaces the **crypto ca identity** command from previous !--- Cisco IOS versions. So that the router will try to enroll !--- to the CA server automatically when its certificates !--- expire, auto- .enroll was turned on config)#**crypto ca trustpoint SJPKI**)3640 ca-trustpoint)# **enrollment url http://171.69.89.126**)3640 ca-trustpoint)#**enrollment mode ra**)3640 ca-trustpoint)#**crl query ldap://171.69.89.126**)3640 ca-trustpoint)#**serial-number none**)3640 ca-trustpoint)#**ip-address none**)3640 ca-trustpoint)#**password revokeme**)3640 ca-trustpoint)#**auto-enroll**)3640 ca-trustpoint)#**usage ike**)3640 *Retrieves CA and registration authority (RA) !--- ---! certificates from the CA server.* 3640(config)#**crypto ca authen SJPKI** :Certificate has the following attributes Fingerprint: 0D8E6CF8 C63D7068 3BA4B90A 16054812 Do you accept this certificate? [yes/no]: **y** % .Trustpoint CA certificate accepted #(config)3640 *Enroll to CA server and get router's own ---! certificate.* 3640(config)#**crypto ca enroll SJPKI**  $\approx$ .. Start certificate enrollment % The subject name in the certificate will be: % 3640.sjpki.com Certificate request sent to Certificate Authority % .The certificate request fingerprint will be displayed % The 'show crypto ca certificate' command will also % .show the fingerprint config)# Fingerprint: D9CE886E B4B76115)3640 B7149128 6658E7CA CRYPTO\_PKI: status = 102: certificate request :00:58:17 pending CRYPTO\_PKI: status = 102: certificate request :00:58:39 pending CRYPTO-6-CERTRET: Certificate received from% :00:59:42 Certificate Authority تهيئة 3640

version 12.2

service timestamps debug uptime service timestamps log uptime no service password-encryption ! hostname 3640 ! logging buffered 4096 debugging *Define local authentication as the authentication ---! method !--- for Internet Key Exchange (IKE) XAUTH. !--- Note that "ClientAuth" is the tag associated with the crypto map.* **aaa new-model aaa authentication login ClientAuth local aaa authorization network ClientAuth local** aaa session-id common enable secret 5 \$1\$v49A\$bfcGOfwF7qdKQqZxCIN770 ! **username vpnclient password 0 cisco123** ip subnet-zero ! ! ip domain-name sjpki.com ! ip audit notify log ip audit po max-events 100 ! crypto ca trustpoint SJPKI enrollment mode ra enrollment url http://171.69.89.126:80 usage ike serial-number none ip-address none password 7 1405171D030F2F2621 crl query ldap://171.69.89.126 auto-enroll crypto ca certificate chain SJPKI certificate ca 3C9CC54B 308202E4 3082024D A0030201 0202043C 9CC54B30 0D06092A 864886F7 0D010105 0500302D 310B3009 06035504 06130275 73310E30 0C060355 040A1305 63697363 6F310E30 0C060355 040B1305 736A7670 6E301E17 0D303230 33323331 37343132 355A170D 32323033 32333138 31313235 5A302D31 0B300906 03550406 13027573 310E300C 06035504 0A130563 6973636F 310E300C 06035504 0B130573 6A76706E 30819F30 0D06092A 864886F7 0D010101 05000381 8D003081 89028181 00AD0B5B DACB1B4B 6CBE7138 2A97AA1D A2D3565C 56EE74D7 32A61D4F 7FBA7E53 44A4C8CC 94E16825 99369D85 7B6F5A15 60D9AD92 8AF8800E E3E70E01 757FD5DE 470C4996 A379181A 00709FE5 9C7C5A14 959F77B1 A746F8F7 1F0077FB 99E54DAC 8F3C355F F36E7511 EF09B23D 52CDCD2F 50E471B7 F1FFCB05 31964497 4E6EB7F4 71020301 0001A382 010F3082 010B3011 06096086 480186F8 42010104 04030200 07304F06 03551D1F 04483046 3044A042 A040A43E 303C310B 30090603 55040613 02757331 0E300C06 0355040A 13056369 73636F31 0E300C06 0355040B 1305736A 76706E31 0D300B06 03550403 13044352 4C31302B 0603551D 10042430 22800F32 30303230

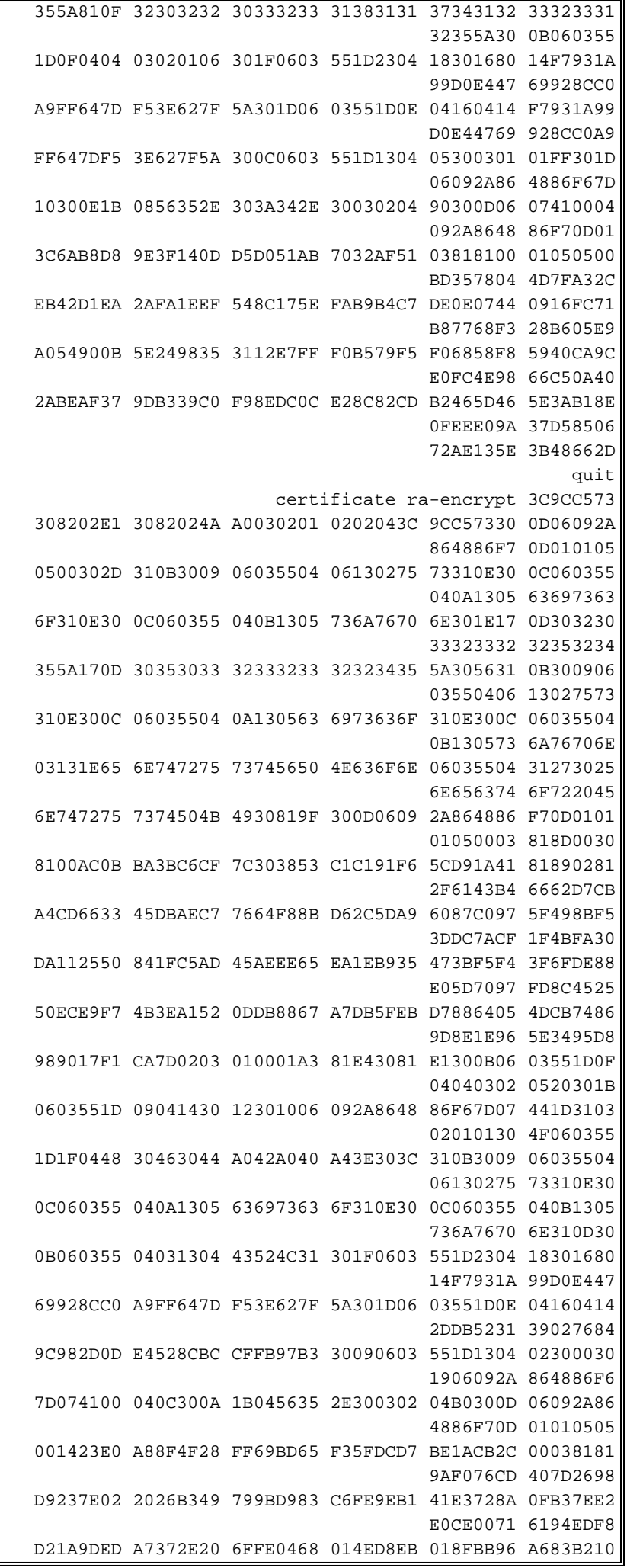

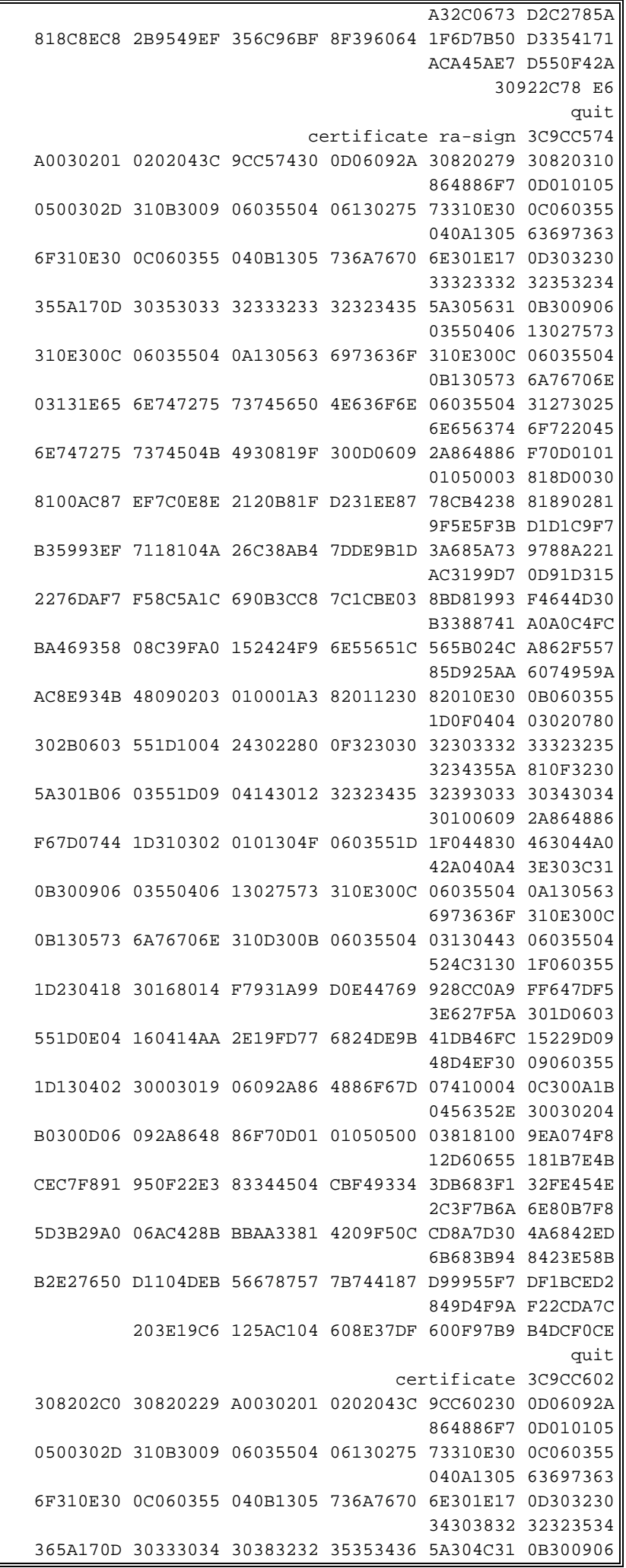

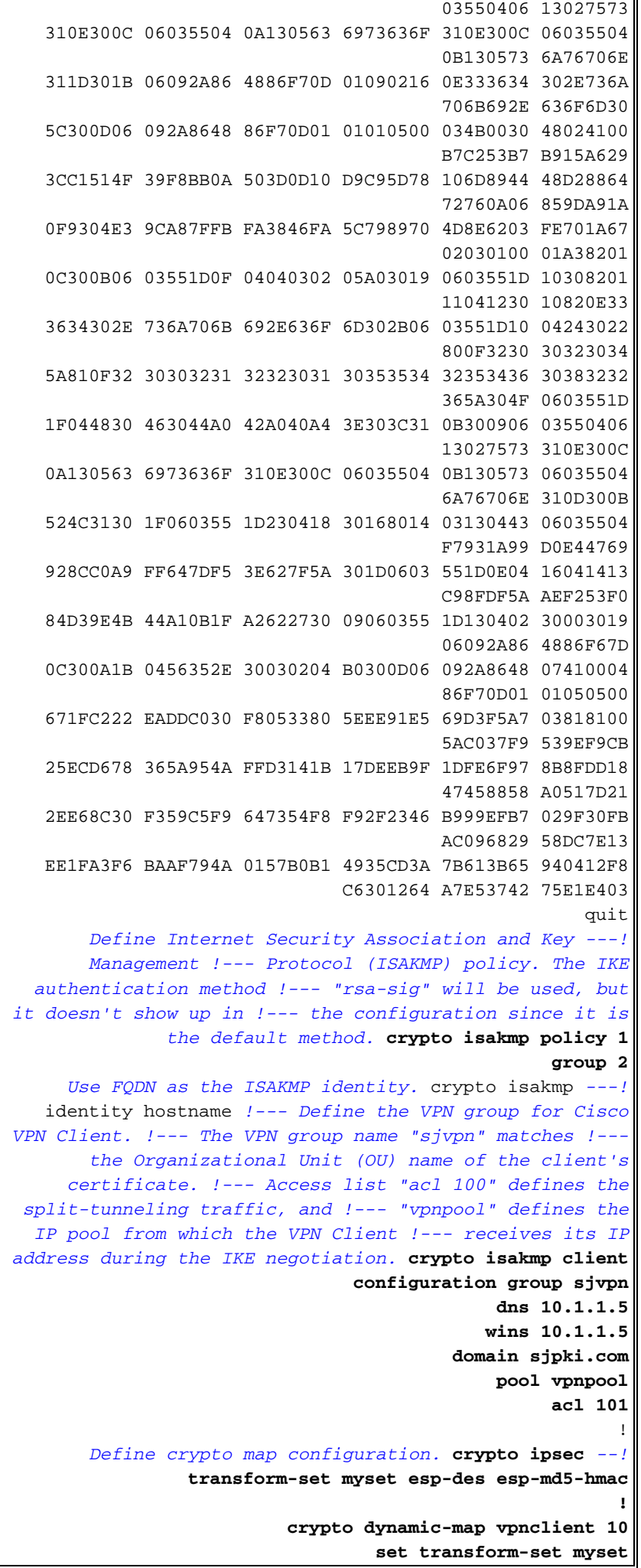

```
!
                                                     !
crypto map vpn client authentication list ClientAuth
 crypto map vpn isakmp authorization list ClientAuth
 crypto map vpn client configuration address respond
    crypto map vpn 10 ipsec-isakmp dynamic vpnclient
                                                     !
                                                     !
                                                     !
                          fax interface-type fax-mail
                    mta receive maximum-recipients 0
                                                     !
                                                     !
                                  interface Loopback0
                   ip address 10.1.2.1 255.255.255.0
                                                     !
                                interface Ethernet0/0
                   ip address 10.1.3.1 255.255.255.0
                                         no keepalive
                                          half-duplex
                                                     !
                                interface Ethernet0/1
            ip address 172.16.172.40 255.255.255.240
                                          half-duplex
                                       crypto map vpn
                                                    !
                                     interface BRI1/0
                                        no ip address
                                             shutdown
                                                    !
                                     interface BRI1/1
                                        no ip address
                                             shutdown
                                                     !
                                     interface BRI1/2
                                        no ip address
                                             shutdown
                                                     !
                                     interface BRI1/3
                                        no ip address
                                             shutdown
                                                     !
                                  interface Serial2/0
                                        no ip address
                                             shutdown
                                        no fair-queue
                                                    !
                                  interface Serial2/1
                                        no ip address
                                             shutdown
                                                     !
                                  interface Serial2/2
                                        no ip address
                                             shutdown
                                                     !
                                  interface Serial2/3
                                        no ip address
                                             shutdown
                                                    !
                                  interface Serial3/0
                                        no ip address
                                             shutdown
                                                     !
                                  interface Serial3/1
```

```
no ip address
                                                 shutdown
                                                         !
                                      interface Serial3/2
                                            no ip address
                                                 shutdown
                                                         !
                                      interface Serial3/3
                                            no ip address
                                                 shutdown
                                                         !
              ip local pool vpnpool 10.1.1.10 10.1.1.50
                                             ip classless
                  ip route 0.0.0.0 0.0.0.0 172.16.172.33
                                        no ip http server
                                      ip pim bidir-enable
                                                         !
                                                         !
access-list 101 permit ip 10.1.0.0 0.0.255.255 10.1.1.0
                                                0.0.0.255
                                                         !
                                           call rsvp-sync
                                                         !
                                                         !
                                     mgcp profile default
                                                         !
                                    dial-peer cor custom
                                                         !
                                                         !
                                               line con 0
                                               line aux 0
                                             line vty 0 4
                                           password cisco
                                                         !
                                                         !
                                                      end
```
#### <span id="page-8-0"></span>تسجيل الشهادة لعميل VPN Cisco

تلتقط الشاشة التالية عرض الإجراءات المستخدمة لتسجيل عميل VPN Cisco لشهادات الضمان. في هذه الحالة، إستخدمنا التسجيل المستند إلى الشبكة.

> أطلقت ال VPN زبون، عينت الشهادات تبويب، وطقطقة .1يسجل.

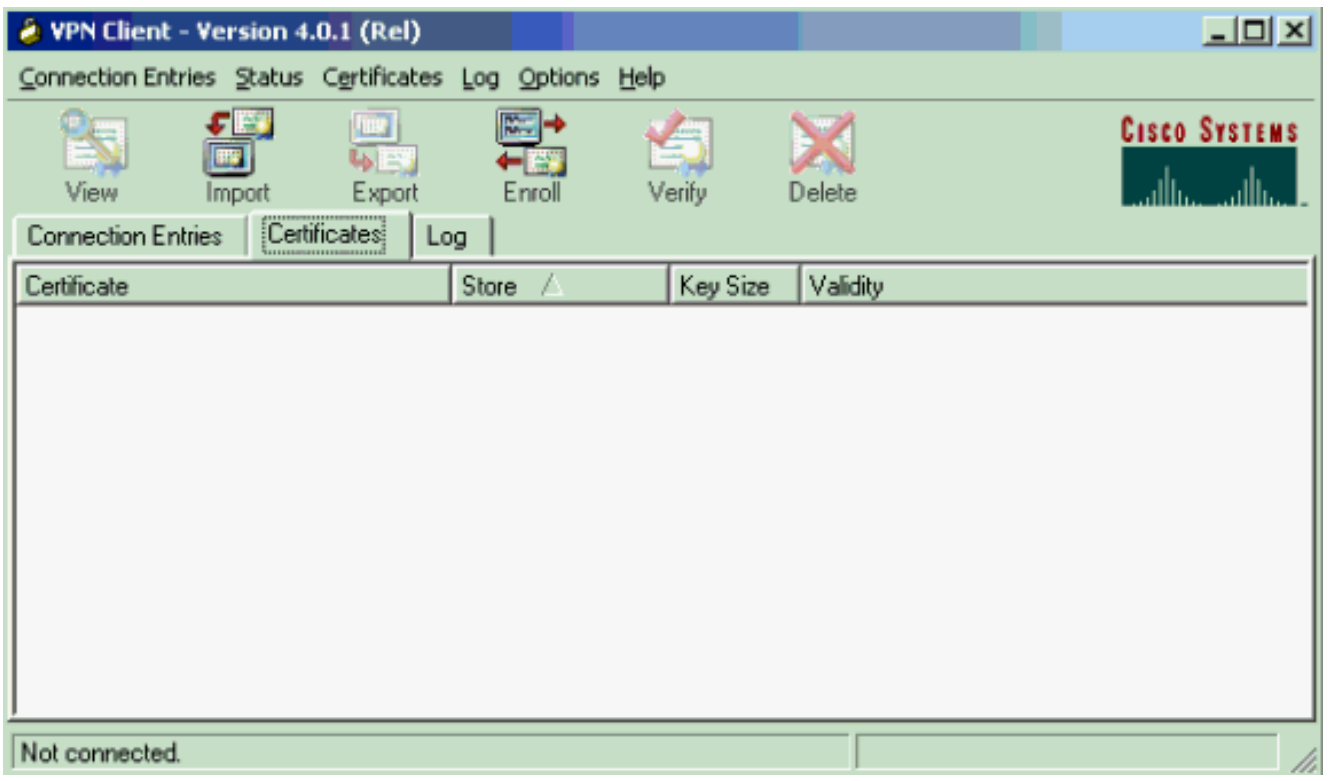

2. حدد **متصل** كنوع تسجيل الشهادة، ثم قم بتعبئة الحقول المناسبة ل URL والمجال وكلمة المرور. طقطقت **بعد** ذلك عندما

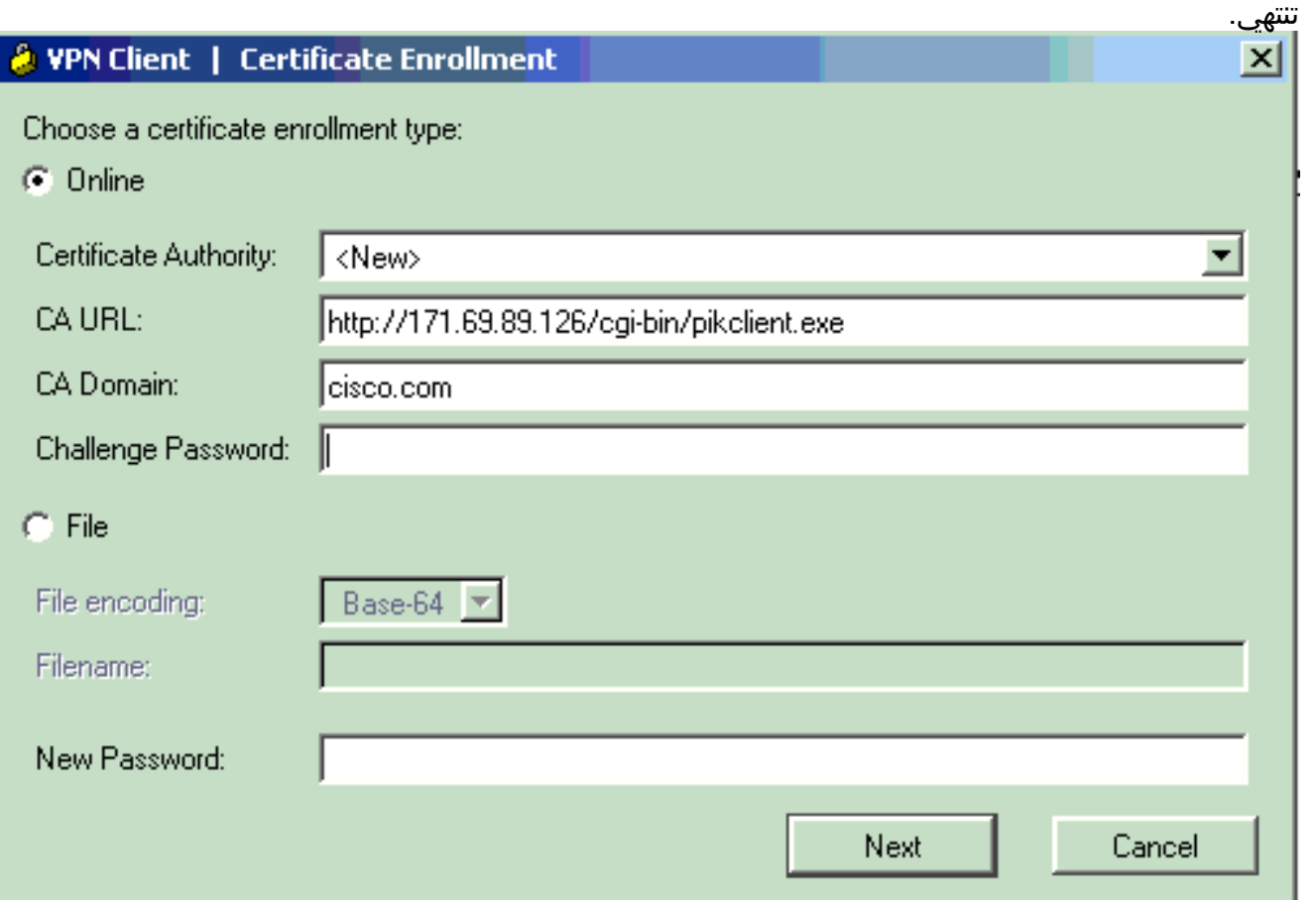

3. أدخل معلوماتك في حقول الترخيص. إذا كنت بحاجة إلى تحرير أي معلومات على الشاشة السابقة، انقر فوق ا**لسابق**. وإلا، انقر فوق **التسجيل** عند الانتهاء.

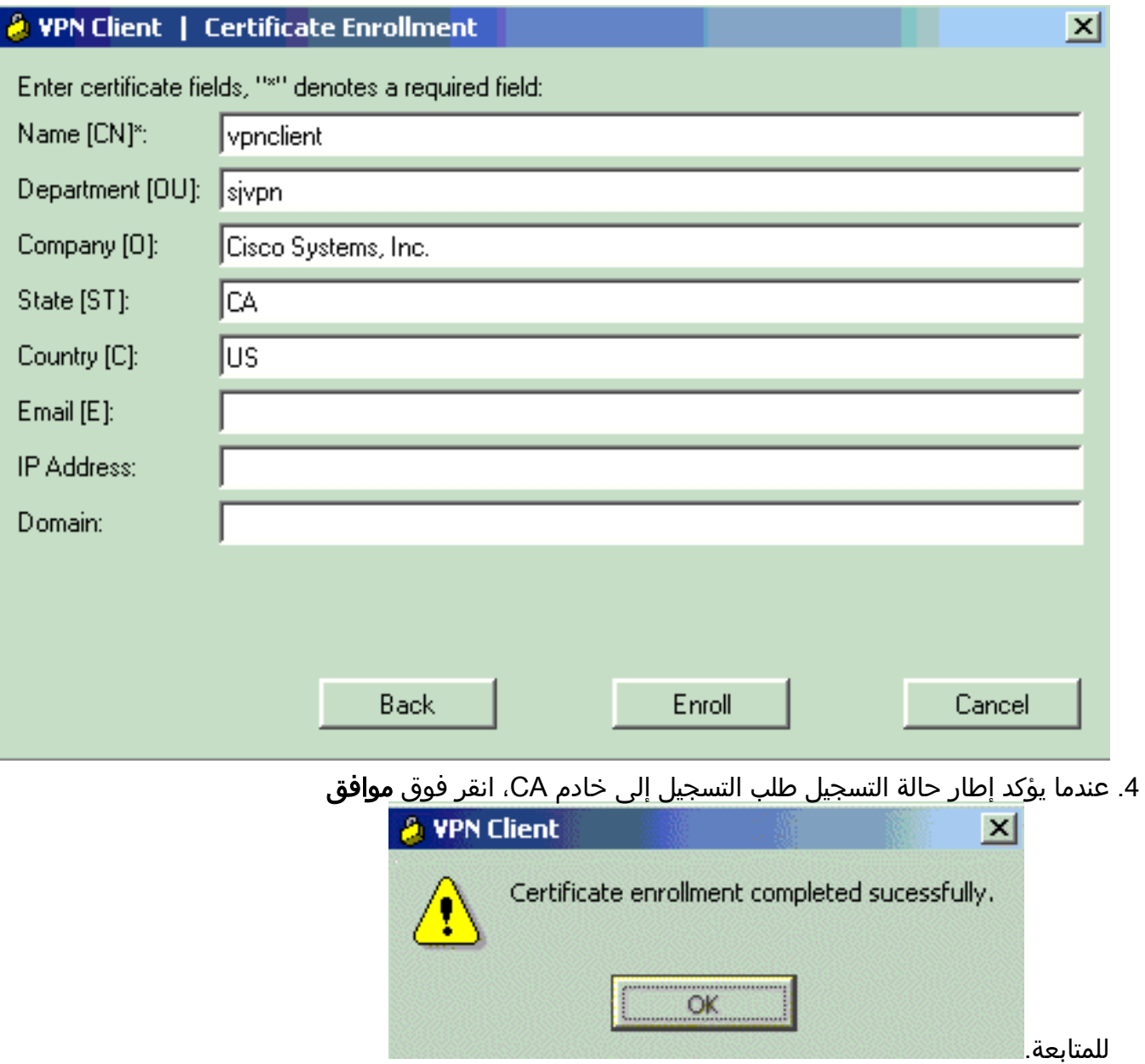

بعد التسجيل، يجب أن يتلقى عميل شبكة VPN شهادة شخصية واحدة وشهادة جذر CA وشهادتي RA. تتحقق .5شاشة الترخيص الرقمي من شهادة عميل VPN. لعرض الشهادة، انتقل إلى الشهادات > عرض. يجب أن تبدو الشهادة مماثلة للمثال التالي.

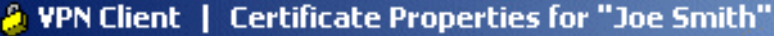

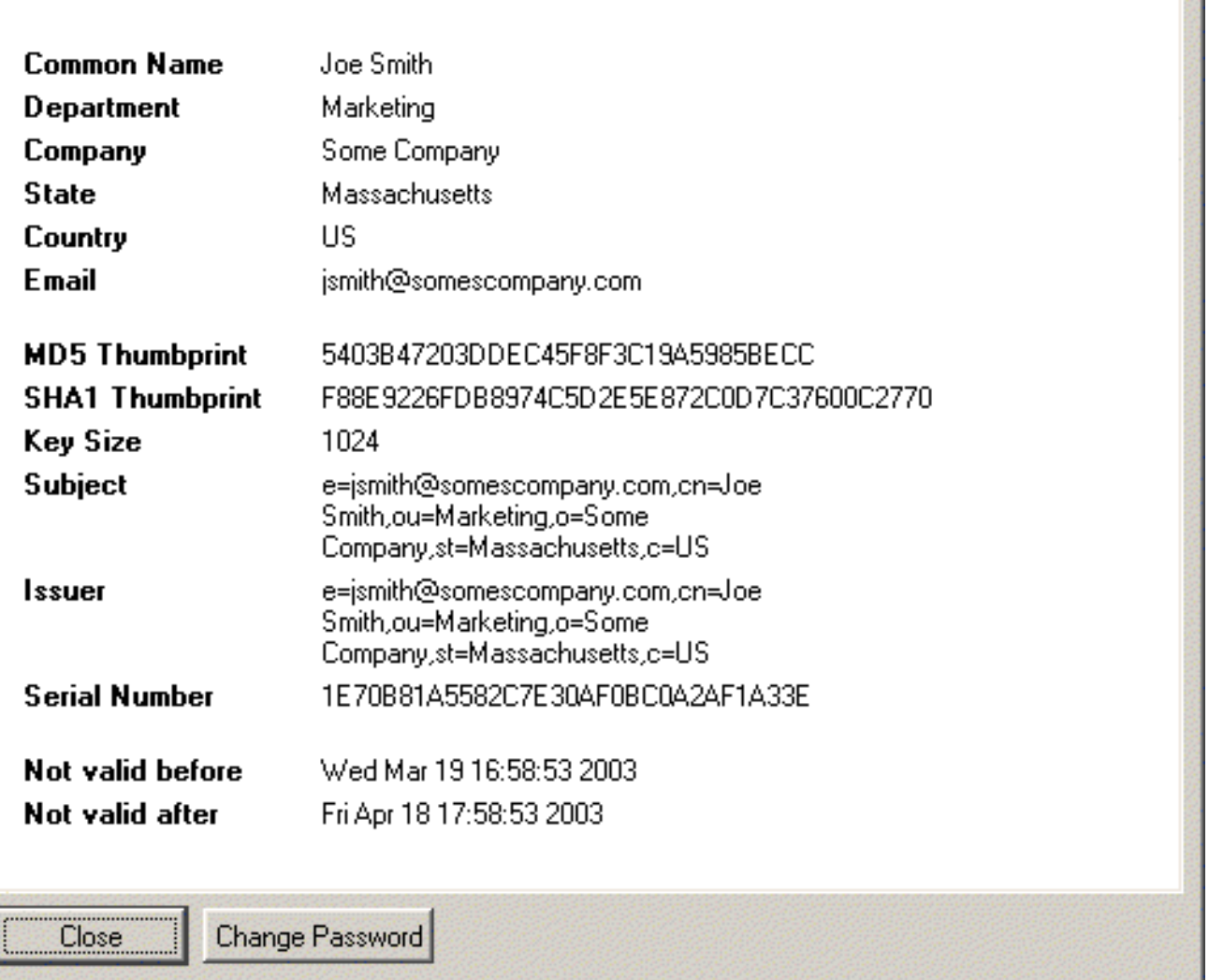

#### <span id="page-11-0"></span>تكوين اتصال VPN على عميل VPN Cisco

×

توضح لقطات الشاشة التالية كيفية تكوين اتصال جديد على عميل Cisco VPN إلى موجه Cisco IOS.

- .1 قم بتشغيل عميل VPN، وحدد علامة التبويب "إدخالات الاتصال"، ثم انقر فوق جديد لإنشاء اتصال جديد.
- 2. ادخل اسم الاتصال والوصف وعنوان IP للمضيف. سيتم ملء حقل مصادقة الشهادة تلقائيا بمعلومات على عميل VPN. انقر فوق حفظ عند الانتهاء.

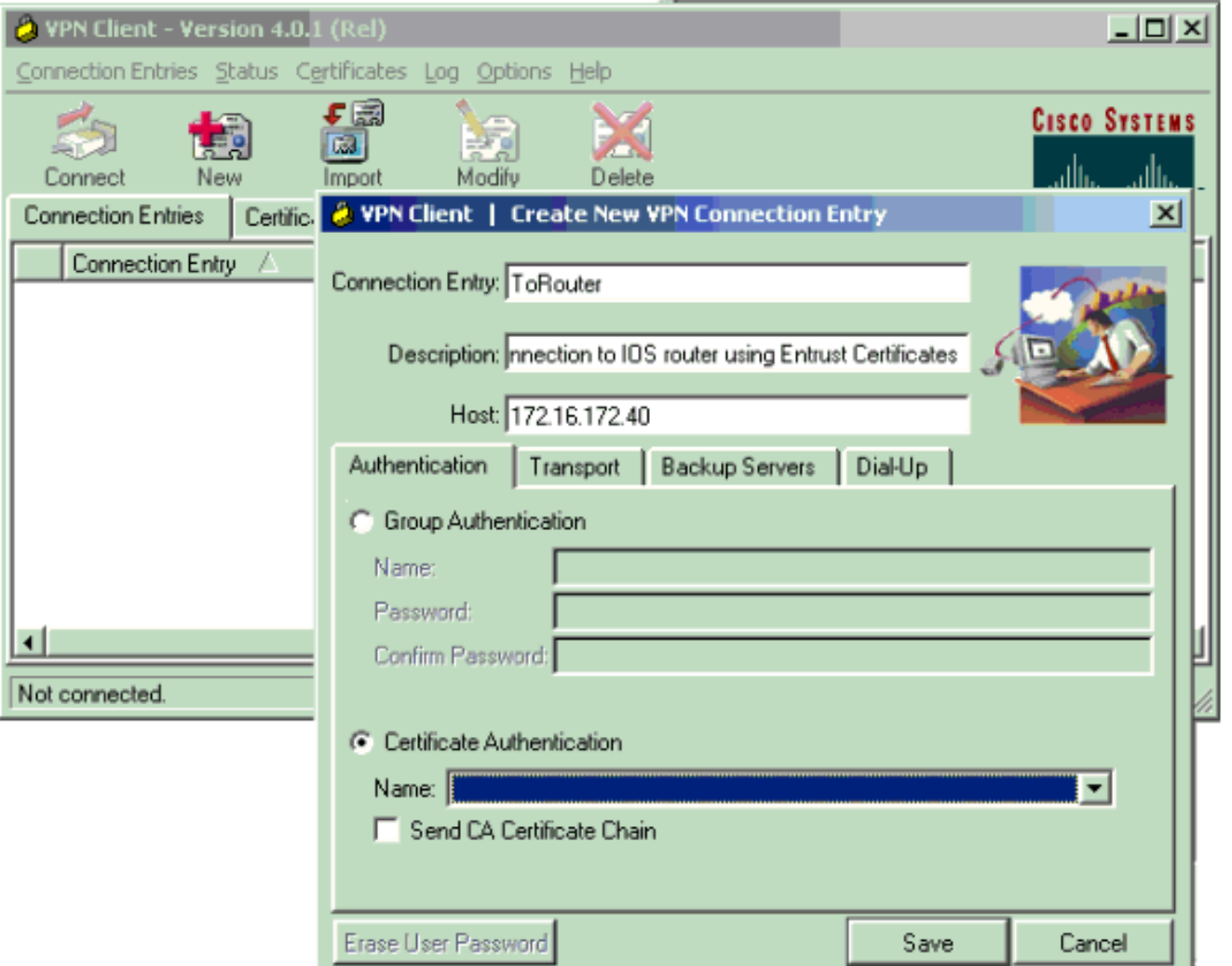

للتوصيل، حدد إدخال توصيل جديد ثم انقر على .3

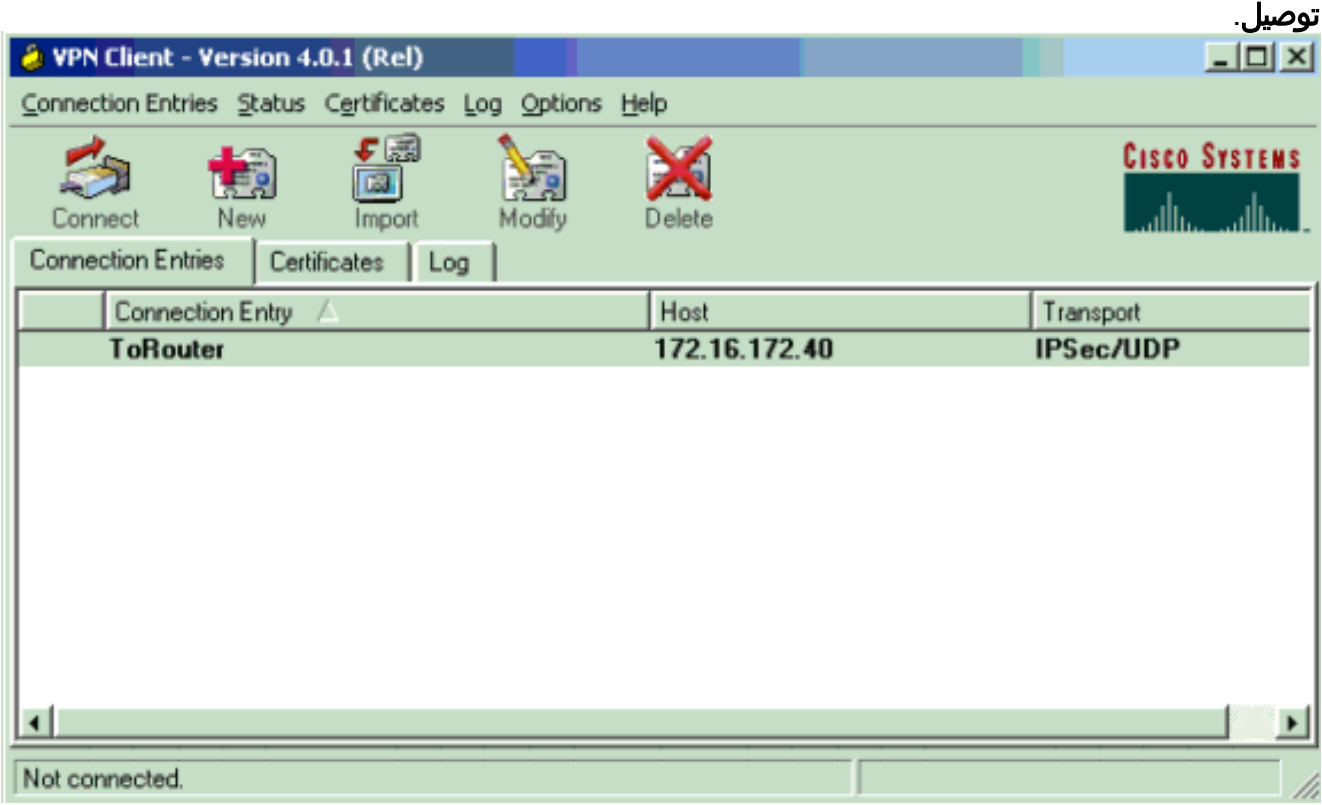

<span id="page-12-0"></span>التحقق من الصحة

يوفر هذا القسم معلومات يمكنك إستخدامها للتأكد من أن التكوين يعمل بشكل صحيح.

●

●

يتم دعم بعض أوامر **العرض بواسطة** <u>[أداة مترجم الإخراج \(](https://www.cisco.com/cgi-bin/Support/OutputInterpreter/home.pl)[العملاء المسجلون فقط\)، والتي تتيح لك عرض تحليل](//tools.cisco.com/RPF/register/register.do)</u> [إخراج أمر](//tools.cisco.com/RPF/register/register.do) العرض.

> 3640#**show crypto isakmp sa** dst src state conn-id slot QM\_IDLE 1 0 171.69.89.129 172.16.172.40 3640#**show crypto ipsec sa** interface: Ethernet0/1 Crypto map tag: vpn, local addr. 172.16.172.40 (local ident (addr/mask/prot/port): (10.1.0.0/255.255.0.0/0/0 (remote ident (addr/mask/prot/port): (10.1.1.11/255.255.255.255/0/0 current\_peer: 171.69.89.129  ${}_{2}$ =PERMIT, flags pkts encaps: 4, #pkts encrypt: 4, #pkts digest 4# pkts decaps: 17, #pkts decrypt: 17, #pkts verify 17# pkts compressed: 0, #pkts decompressed: 0# ,pkts not compressed: 0, #pkts compr. failed: 0# pkts decompress failed: 0, #send errors 0, #recv errors 0# local crypto endpt.: 172.16.172.40, remote crypto endpt.: 171.69.89.129 path mtu 1500, media mtu 1500 current outbound spi: E73672A9 :inbound esp sas (spi: 0xADA266D3(2913101523 , transform: esp-des esp-md5-hmac { ,in use settings ={Tunnel slot: 0, conn id: 2002, flow\_id: 3, crypto map: vpn (sa timing: remaining key lifetime (k/sec): (4607997/3526 IV size: 8 bytes replay detection support: Y :inbound ah sas :inbound pcp sas :outbound esp sas (spi: 0xE73672A9(3879105193 , transform: esp-des esp-md5-hmac { ,in use settings ={Tunnel slot: 0, conn id: 2003, flow\_id: 4, crypto map: vpn (sa timing: remaining key lifetime (k/sec): (4607999/3526 IV size: 8 bytes replay detection support: Y :outbound ah sas :outbound pcp sas (local ident (addr/mask/prot/port): (172.16.172.40/255.255.255.255/0/0 (remote ident (addr/mask/prot/port): (10.1.1.11/255.255.255.255/0/0 current\_peer: 171.69.89.129 {}=PERMIT, flags pkts encaps: 0, #pkts encrypt: 0, #pkts digest 0# pkts decaps: 0, #pkts decrypt: 0, #pkts verify 0#

pkts compressed: 0, #pkts decompressed: 0# ,pkts not compressed: 0, #pkts compr. failed: 0# pkts decompress failed: 0, #send errors 0, #recv errors 0# local crypto endpt.: 172.16.172.40, remote crypto endpt.: 171.69.89.129 path mtu 1500, media mtu 1500 current outbound spi: 1E04D17C :inbound esp sas (spi: 0x96D25C98(2530368664 , transform: esp-des esp-md5-hmac { ,in use settings ={Tunnel slot: 0, conn id: 2000, flow\_id: 1, crypto map: vpn (sa timing: remaining key lifetime (k/sec): (4608000/3527 IV size: 8 bytes replay detection support: Y :inbound ah sas :inbound pcp sas :outbound esp sas (spi: 0x1E04D17C(503632252 , transform: esp-des esp-md5-hmac { ,in use settings ={Tunnel slot: 0, conn id: 2001, flow\_id: 2, crypto map: vpn (sa timing: remaining key lifetime (k/sec): (4608000/3527 IV size: 8 bytes replay detection support: Y :outbound ah sas :outbound pcp sas

#### 3640#**show crypto engine connection active**

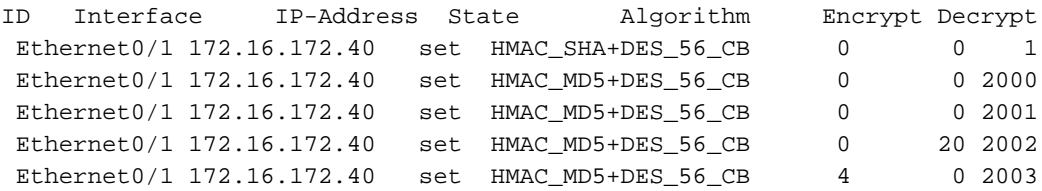

## <span id="page-14-0"></span>استكشاف الأخطاء وإصلاحها

يوفر هذا القسم معلومات يمكنك استخدامها لاستكشاف أخطاء التكوين وإصلاحها.

فيما يلي إخراج تصحيح الأخطاء لمفاوضات IKE عاملة التي تم تجميعها على موجه 3640 Cisco. تم تشغيل تصحيح الأخطاء التالية.

●

#### 3640#**show debug**

:Cryptographic Subsystem Crypto ISAKMP debugging is on Crypto Engine debugging is on

Crypto IPSEC debugging is on Crypto PKI Trans debugging is on

3640# ISAKMP (0:0): received packet from 171.69.89.129 (N) NEW SA :00:02:30 ISAKMP: local port 500, remote port 500 :00:02:30 ISAKMP: Created a peer node for 171.69.89.129 :00:02:30 ISAKMP (0:1): Setting client config settings 62D99D98 :00:02:30 ISAKMP (0:1): (Re)Setting client xauth list ClientAuth and state :00:02:30 ISAKMP: Locking CONFIG struct 0x62D99D98 from :00:02:30 crypto\_ikmp\_config\_initialize\_sa, count 1 ISAKMP (0:1): Input = IKE\_MESG\_FROM\_PEER, IKE\_MM\_EXCH :00:02:30 Old State = IKE\_READY New State = IKE\_R\_MM1 ISAKMP (0:1): processing SA payload. message ID = 0 :00:02:30 ISAKMP (0:1): processing vendor id payload :00:02:30 ISAKMP (0:1): vendor ID seems Unity/DPD but bad major :00:02:30 ISAKMP (0:1): vendor ID is XAUTH :00:02:30 ISAKMP (0:1): processing vendor id payload :00:02:30 ISAKMP (0:1): vendor ID is DPD :00:02:30 ISAKMP (0:1): processing vendor id payload :00:02:30 ISAKMP (0:1): vendor ID is Unity :00:02:30 ISAKMP (0:1): Checking ISAKMP transform 1 against priority 1 policy :00:02:30 ISAKMP: encryption 3DES-CBC :00:02:30 ISAKMP: hash SHA :00:02:30 ISAKMP: default group 5 :00:02:30 ISAKMP: auth XAUTHInitRSA :00:02:30 ISAKMP: life type in seconds :00:02:30 ISAKMP: life duration (VPI) of 0x0 0x20 0xC4 0x9B :00:02:30 !ISAKMP (0:1): Encryption algorithm offered does not match policy :00:02:30 ISAKMP (0:1): atts are not acceptable. Next payload is 3 :00:02:30 ISAKMP (0:1): Checking ISAKMP transform 2 against priority 1 policy :00:02:30 ISAKMP: encryption 3DES-CBC :00:02:30 ISAKMP: hash MD5 :00:02:30 ISAKMP: default group 5 :00:02:30 ISAKMP: auth XAUTHInitRSA :00:02:30 ISAKMP: life type in seconds :00:02:30 ISAKMP: life duration (VPI) of 0x0 0x20 0xC4 0x9B :00:02:30 !ISAKMP (0:1): Encryption algorithm offered does not match policy :00:02:30 ISAKMP (0:1): atts are not acceptable. Next payload is 3 :00:02:30 ISAKMP (0:1): Checking ISAKMP transform 3 against priority 1 policy :00:02:30 ISAKMP: encryption 3DES-CBC :00:02:30 ISAKMP: hash SHA :00:02:30 ISAKMP: default group 5 :00:02:30 ISAKMP: auth RSA sig :00:02:30 ISAKMP: life type in seconds :00:02:30 ISAKMP: life duration (VPI) of 0x0 0x20 0xC4 0x9B :00:02:30 !ISAKMP (0:1): Encryption algorithm offered does not match policy :00:02:30 ISAKMP (0:1): atts are not acceptable. Next payload is 3 :00:02:30 ISAKMP (0:1): Checking ISAKMP transform 4 against priority 1 policy :00:02:30 ISAKMP: encryption 3DES-CBC :00:02:30 ISAKMP: hash MD5 :00:02:30 ISAKMP: default group 5 :00:02:30 ISAKMP: auth RSA sig :00:02:30 ISAKMP: life type in seconds :00:02:30 ISAKMP: life duration (VPI) of 0x0 0x20 0xC4 0x9B :00:02:30 !ISAKMP (0:1): Encryption algorithm offered does not match policy :00:02:30 ISAKMP (0:1): atts are not acceptable. Next payload is 3 :00:02:30 ISAKMP (0:1): Checking ISAKMP transform 5 against priority 1 policy :00:02:30 ISAKMP: encryption 3DES-CBC :00:02:30 ISAKMP: hash SHA :00:02:30 ISAKMP: default group 2 :00:02:30 ISAKMP: auth XAUTHInitRSA :00:02:30

ISAKMP: life type in seconds :00:02:30 ISAKMP: life duration (VPI) of 0x0 0x20 0xC4 0x9B :00:02:30 !ISAKMP (0:1): Encryption algorithm offered does not match policy :00:02:30 ISAKMP (0:1): atts are not acceptable. Next payload is 3 :00:02:30 ISAKMP (0:1): Checking ISAKMP transform 6 against priority 1 policy :00:02:30 ISAKMP: encryption 3DES-CBC :00:02:30 ISAKMP: hash MD5 :00:02:30 ISAKMP: default group 2 :00:02:30 ISAKMP: auth XAUTHInitRSA :00:02:30 ISAKMP: life type in seconds :00:02:30 ISAKMP: life duration (VPI) of 0x0 0x20 0xC4 0x9B :00:02:30 !ISAKMP (0:1): Encryption algorithm offered does not match policy :00:02:30 ISAKMP (0:1): atts are not acceptable. Next payload is 3 :00:02:30 ISAKMP (0:1): Checking ISAKMP transform 7 against priority 1 policy :00:02:30 ISAKMP: encryption 3DES-CBC :00:02:30 ISAKMP: hash SHA :00:02:30 ISAKMP: default group 2 :00:02:30 ISAKMP: auth RSA sig :00:02:30 ISAKMP: life type in seconds :00:02:30 ISAKMP: life duration (VPI) of 0x0 0x20 0xC4 0x9B :00:02:30 !ISAKMP (0:1): Encryption algorithm offered does not match policy :00:02:30 ISAKMP (0:1): atts are not acceptable. Next payload is 3 :00:02:30 ISAKMP (0:1): Checking ISAKMP transform 8 against priority 1 policy :00:02:30 ISAKMP: encryption 3DES-CBC :00:02:30 ISAKMP: hash MD5 :00:02:30 ISAKMP: default group 2 :00:02:30 ISAKMP: auth RSA sig :00:02:30 ISAKMP: life type in seconds :00:02:30 ISAKMP: life duration (VPI) of 0x0 0x20 0xC4 0x9B :00:02:30 !ISAKMP (0:1): Encryption algorithm offered does not match policy :00:02:30 ISAKMP (0:1): atts are not acceptable. Next payload is 3 :00:02:30 ISAKMP (0:1): Checking ISAKMP transform 9 against priority 1 policy :00:02:30 ISAKMP: encryption 3DES-CBC :00:02:30 ISAKMP: hash SHA :00:02:30 ISAKMP: default group 1 :00:02:30 ISAKMP: auth XAUTHInitRSA :00:02:30 ISAKMP: life type in seconds :00:02:30 ISAKMP: life duration (VPI) of 0x0 0x20 0xC4 0x9B :00:02:30 !ISAKMP (0:1): Encryption algorithm offered does not match policy :00:02:30 ISAKMP (0:1): atts are not acceptable. Next payload is 3 :00:02:30 ISAKMP (0:1): Checking ISAKMP transform 10 against priority 1 policy :00:02:30 ISAKMP: encryption 3DES-CBC :00:02:30 ISAKMP: hash MD5 :00:02:30 ISAKMP: default group 1 :00:02:30 ISAKMP: auth XAUTHInitRSA :00:02:30 ISAKMP: life type in seconds :00:02:30 ISAKMP: life duration (VPI) of 0x0 0x20 0xC4 0x9B :00:02:30 !ISAKMP (0:1): Encryption algorithm offered does not match policy :00:02:30 ISAKMP (0:1): atts are not acceptable. Next payload is 3 :00:02:30 ISAKMP (0:1): Checking ISAKMP transform 11 against priority 1 policy :00:02:30 ISAKMP: encryption 3DES-CBC :00:02:30 ISAKMP: hash SHA :00:02:30 ISAKMP: default group 1 :00:02:30 ISAKMP: auth RSA sig :00:02:30 ISAKMP: life type in seconds :00:02:30 ISAKMP: life duration (VPI) of 0x0 0x20 0xC4 0x9B :00:02:30 !ISAKMP (0:1): Encryption algorithm offered does not match policy :00:02:30 ISAKMP (0:1): atts are not acceptable. Next payload is 3 :00:02:30 ISAKMP (0:1): Checking ISAKMP transform 12 against priority 1 policy :00:02:30 ISAKMP: encryption 3DES-CBC :00:02:30 ISAKMP: hash MD5 :00:02:30 ISAKMP: default group 1 :00:02:30 ISAKMP: auth RSA sig :00:02:30 ISAKMP: life type in seconds :00:02:30

ISAKMP: life duration (VPI) of 0x0 0x20 0xC4 0x9B :00:02:30 !ISAKMP (0:1): Encryption algorithm offered does not match policy :00:02:30 ISAKMP (0:1): atts are not acceptable. Next payload is 3 :00:02:30 ISAKMP (0:1): Checking ISAKMP transform 13 against priority 1 policy :00:02:30 ISAKMP: encryption DES-CBC :00:02:30 ISAKMP: hash SHA :00:02:30 ISAKMP: default group 5 :00:02:30 ISAKMP: auth XAUTHInitRSA :00:02:30 ISAKMP: life type in seconds :00:02:30 ISAKMP: life duration (VPI) of 0x0 0x20 0xC4 0x9B :00:02:30 !ISAKMP (0:1): Diffie-Hellman group offered does not match policy :00:02:30 ISAKMP (0:1): atts are not acceptable. Next payload is 3 :00:02:30 ISAKMP (0:1): Checking ISAKMP transform 14 against priority 1 policy :00:02:30 ISAKMP: encryption DES-CBC :00:02:30 ISAKMP: hash MD5 :00:02:30 ISAKMP: default group 5 :00:02:30 ISAKMP: auth XAUTHInitRSA :00:02:30 ISAKMP: life type in seconds :00:02:30 ISAKMP: life duration (VPI) of 0x0 0x20 0xC4 0x9B :00:02:30 !ISAKMP (0:1): Hash algorithm offered does not match policy :00:02:30 ISAKMP (0:1): atts are not acceptable. Next payload is 3 :00:02:30 ISAKMP (0:1): Checking ISAKMP transform 15 against priority 1 policy :00:02:30 ISAKMP: encryption DES-CBC :00:02:30 ISAKMP: hash SHA :00:02:30 ISAKMP: default group 5 :00:02:30 ISAKMP: auth RSA sig :00:02:30 ISAKMP: life type in seconds :00:02:30 ISAKMP: life duration (VPI) of 0x0 0x20 0xC4 0x9B :00:02:30 !ISAKMP (0:1): Diffie-Hellman group offered does not match policy :00:02:30 ISAKMP (0:1): atts are not acceptable. Next payload is 3 :00:02:30 ISAKMP (0:1): Checking ISAKMP transform 16 against priority 1 policy :00:02:30 ISAKMP: encryption DES-CBC :00:02:30 ISAKMP: hash MD5 :00:02:30 ISAKMP: default group 5 :00:02:30 ISAKMP: auth RSA sig :00:02:30 ISAKMP: life type in seconds :00:02:30 ISAKMP: life duration (VPI) of 0x0 0x20 0xC4 0x9B :00:02:30 !ISAKMP (0:1): Hash algorithm offered does not match policy :00:02:30 ISAKMP (0:1): atts are not acceptable. Next payload is 3 :00:02:30 ISAKMP (0:1): Checking ISAKMP transform 17 against priority 1 policy :00:02:30 ISAKMP: encryption DES-CBC :00:02:30 ISAKMP: hash SHA :00:02:30 ISAKMP: default group 2 :00:02:30 ISAKMP: auth XAUTHInitRSA :00:02:30 ISAKMP: life type in seconds :00:02:30 ISAKMP: life duration (VPI) of 0x0 0x20 0xC4 0x9B :00:02:30 **ISAKMP (0:1): atts are acceptable. Next payload is 3 :00:02:30** CryptoEngine0: generate alg parameter :00:02:30 CRYPTO\_ENGINE: Dh phase 1 status: 0 :00:02:31 CRYPTO\_ENGINE: Dh phase 1 status: 0 :00:02:31 ISAKMP (0:1): processing vendor id payload :00:02:31 ISAKMP (0:1): processing vendor id payload :00:02:31 ISAKMP (0:1): processing vendor id payload :00:02:31 ISAKMP (0:1): Input = IKE\_MESG\_INTERNAL, IKE\_PROCESS\_MAIN\_MODE :00:02:31 Old State = IKE\_R\_MM1 New State = IKE\_R\_MM1 ISAKMP (0:1): sending packet to 171.69.89.129 (R) MM\_SA\_SETUP :00:02:31 ISAKMP (0:1): Input = IKE\_MESG\_INTERNAL, IKE\_PROCESS\_COMPLETE :00:02:31 Old State = IKE\_R\_MM1 New State = IKE\_R\_MM2 ISAKMP (0:1): received packet from 171.69.89.129 (R) MM\_SA\_SETUP :00:02:31 ISAKMP (0:1): Input = IKE\_MESG\_FROM\_PEER, IKE\_MM\_EXCH :00:02:31 Old State = IKE\_R\_MM2 New State = IKE\_R\_MM3

ISAKMP (0:1): processing KE payload. message ID = 0 :00:02:31 CryptoEngine0: generate alg parameter :00:02:31 ISAKMP (0:1): processing NONCE payload. message ID = 0 :00:02:31 CryptoEngine0: calculate pkey hmac for conn id 1 :00:02:31 CryptoEngine0: create ISAKMP SKEYID for conn id 1 :00:02:31 ISAKMP (0:1): SKEYID state generated :00:02:31 ISAKMP (0:1): Input = IKE\_MESG\_INTERNAL, IKE\_PROCESS\_MAIN\_MODE :00:02:31 Old State = IKE\_R\_MM3 New State = IKE\_R\_MM3

ISAKMP (0:1): sending packet to 171.69.89.129 (R) MM\_KEY\_EXCH :00:02:31 ISAKMP (0:1): Input = IKE\_MESG\_INTERNAL, IKE\_PROCESS\_COMPLETE :00:02:31 Old State = IKE\_R\_MM3 New State = IKE\_R\_MM4

ISAKMP (0:1): received packet from 171.69.89.129 (R) MM\_KEY\_EXCH :00:02:31 ISAKMP (0:1): Input = IKE\_MESG\_FROM\_PEER, IKE\_MM\_EXCH :00:02:31 Old State = IKE\_R\_MM4 New State = IKE\_R\_MM5

ISAKMP (0:1): processing ID payload. message ID = 0 :00:02:31 **ISAKMP (0:1): processing CERT payload. message ID = 0 :00:02:31 ISAKMP (0:1): processing a CT\_X509\_SIGNATURE cert :00:02:31 ,CRYPTO\_PKI: status = 0: poll CRL ldap search: server=171.69.89.126 :00:02:31 =base=CN = CRL1, OU = sjvpn, O = cisco, C = us, attribute scope=2, filter=cn=CRL1 :**

**.CRYPTO\_PKI: ldap\_bind() succeeded :00:02:31 CRYPTO\_PKI: set CRL update timer with delay: 89703 :00:02:32 CRYPTO\_PKI: the current router time: 00:00:39 UTC Apr 9 2002 :00:02:32**

**CRYPTO\_PKI: the last CRL update time: 23:55:42 UTC Apr 8 2002 :00:02:32 CRYPTO\_PKI: the next CRL update time: 00:55:42 UTC Apr 10 2002 :00:02:32 CRYPTO\_PKI: status = 0: failed to get public key from the storage :00:02:32 CRYPTO\_PKI: status = 65535: failed to get issuer pubkey in cert :00:02:32 CRYPTO\_PKI: status = 0: failed to get public key from the storage :00:02:32 CRYPTO\_PKI: status = 65535: failed to get issuer pubkey in cert :00:02:32 CRYPTO\_PKI: status = 0: failed to get public key from the storage :00:02:32 CRYPTO\_PKI: status = 65535: failed to get issuer pubkey in cert :00:02:32 CRYPTO\_PKI: transaction GetCRL completed :00:02:32 CRYPTO\_PKI: blocking callback received status: 105 :00:02:32 CRYPTO\_PKI: Certificate verified, chain status= 1 :00:02:32 ISAKMP (0:1): OU = sjvpn :00:02:32 ISAKMP (0:1): processing CERT\_REQ payload. message ID = 0 :00:02:32 ISAKMP (0:1): peer wants a CT\_X509\_SIGNATURE cert :00:02:32 ISAKMP (0:1): peer want cert issued by OU = sjvpn, O = cisco, C = us :00:02:32** ISAKMP (0:1): processing SIG payload. message ID = 0 :00:02:32 Crypto engine 0: RSA decrypt with public key :00:02:32 CryptoEngine0: CRYPTO\_RSA\_PUB\_DECRYPT :00:02:32 CryptoEngine0: generate hmac context for conn id 1 :00:02:32 ISAKMP (0:1): processing NOTIFY INITIAL\_CONTACT protocol 1 :00:02:32 spi 0, message ID = 0, sa = 62D99794 ,ISAKMP (0:1): Process initial contact :00:02:32 bring down existing phase 1 and 2 SA's ISAKMP (0:1): returning IP addr to the address pool :00:02:32 .ISAKMP (0:1): peer does not do paranoid keepalives :00:02:32 **ISAKMP (0:1): SA has been authenticated with 171.69.89.129 :00:02:32** ISAKMP (0:1): Input = IKE\_MESG\_INTERNAL, IKE\_PROCESS\_MAIN\_MODE :00:02:32 Old State = IKE\_R\_MM5 New State = IKE\_R\_MM5

...IPSEC(key\_engine): got a queue event :00:02:32 IPSEC(key\_engine\_delete\_sas): rec'd delete notify from ISAKMP :00:02:32 IPSEC(key\_engine\_delete\_sas): delete all SAs :00:02:32 shared with 171.69.89.129 ISAKMP (0:1): SA is doing RSA signature authentication plus XAUTH :00:02:32 using id type ID\_FQDN

ISAKMP (1): ID payload :00:02:32 next-payload : 6 type : 2 protocol : 17 port : 500 length : 18 ISAKMP (1): Total payload length: 22 :00:02:32 CryptoEngine0: generate hmac context for conn id 1 :00:02:32 Crypto engine 0: RSA encrypt with private key :00:02:32 CryptoEngine0: CRYPTO\_RSA\_PRIV\_ENCRYPT :00:02:32 CryptoEngine0: clear dh number for conn id 1 :00:02:32 ISAKMP (0:1): sending packet to 171.69.89.129 (R) CONF\_XAUTH :00:02:32 CryptoEngine0: generate hmac context for conn id 1 :00:02:32 ISAKMP (0:1): sending packet to 171.69.89.129 (R) CONF\_XAUTH :00:02:32 ISAKMP: Sending phase 1 responder lifetime 86400 :00:02:32 ISAKMP (0:1): Input = IKE\_MESG\_INTERNAL, IKE\_PROCESS\_COMPLETE :00:02:32 Old State = IKE\_R\_MM5 New State = IKE\_P1\_COMPLETE **ISAKMP (0:1): Need XAUTH :00:02:32** ISAKMP (0:1): Input = IKE\_MESG\_INTERNAL, IKE\_PHASE1\_COMPLETE :00:02:32 Old State = IKE\_P1\_COMPLETE New State = IKE\_XAUTH\_AAA\_START\_LOGIN\_AWAIT ISAKMP: got callback 1 :00:02:32 ISAKMP/xauth: request attribute XAUTH\_TYPE\_V2 :00:02:32 ISAKMP/xauth: request attribute XAUTH\_MESSAGE\_V2 :00:02:32 ISAKMP/xauth: request attribute XAUTH\_USER\_NAME\_V2 :00:02:32 ISAKMP/xauth: request attribute XAUTH\_USER\_PASSWORD\_V2 :00:02:32 CryptoEngine0: generate hmac context for conn id 1 :00:02:32 .ISAKMP (0:1): initiating peer config to 171.69.89.129 :00:02:32 ID = -670289125 ISAKMP (0:1): sending packet to 171.69.89.129 (R) CONF\_XAUTH :00:02:32 ISAKMP (0:1): Input = IKE\_MESG\_FROM\_AAA, IKE\_AAA\_START\_LOGIN :00:02:32 Old State = IKE\_XAUTH\_AAA\_START\_LOGIN\_AWAIT New State = IKE\_XAUTH\_REQ\_SENT ISAKMP (0:1): received packet from 171.69.89.129 (R) CONF\_XAUTH :00:02:36 .ISAKMP (0:1): processing transaction payload from 171.69.89.129 :00:02:36 message ID =  $-670289125$ CryptoEngine0: generate hmac context for conn id 1 :00:02:36 ISAKMP: Config payload REPLY :00:02:36 ISAKMP/xauth: reply attribute XAUTH\_TYPE\_V2 unexpected :00:02:36 ISAKMP/xauth: reply attribute XAUTH\_USER\_NAME\_V2 :00:02:36 ISAKMP/xauth: reply attribute XAUTH\_USER\_PASSWORD\_V2 :00:02:36 ISAKMP (0:1): deleting node -670289125 error FALSE :00:02:36 "reason "done with xauth request/reply exchange ISAKMP (0:1): Input = IKE\_MESG\_FROM\_PEER, IKE\_CFG\_REPLY :00:02:36 Old State = IKE\_XAUTH\_REQ\_SENT New State = IKE\_XAUTH\_AAA\_CONT\_LOGIN\_AWAIT ISAKMP: got callback 1 :00:02:36 CryptoEngine0: generate hmac context for conn id 1 :00:02:36 .ISAKMP (0:1): initiating peer config to 171.69.89.129 :00:02:36  $ID = -1610220250$ ISAKMP (0:1): sending packet to 171.69.89.129 (R) CONF\_XAUTH :00:02:36 ISAKMP (0:1): Input = IKE\_MESG\_FROM\_AAA, IKE\_AAA\_CONT\_LOGIN :00:02:36 Old State = IKE\_XAUTH\_AAA\_CONT\_LOGIN\_AWAIT New State = IKE\_XAUTH\_SET\_SENT ISAKMP (0:1): received packet from 171.69.89.129 (R) CONF\_XAUTH :00:02:36 .ISAKMP (0:1): processing transaction payload from 171.69.89.129 :00:02:36 message ID =  $-1610220250$ CryptoEngine0: generate hmac context for conn id 1 :00:02:36 ISAKMP: Config payload ACK :00:02:36 **ISAKMP (0:1): XAUTH ACK Processed :00:02:36** ISAKMP (0:1): deleting node -1610220250 error FALSE :00:02:36 "reason "done with transaction

#### **ISAKMP (0:1): Input = IKE\_MESG\_FROM\_PEER, IKE\_CFG\_ACK :00:02:36 Old State = IKE\_XAUTH\_SET\_SENT New State = IKE\_P1\_COMPLETE**

ISAKMP (0:1): Input = IKE\_MESG\_INTERNAL, IKE\_PHASE1\_COMPLETE :00:02:36 Old State = IKE\_P1\_COMPLETE New State = IKE\_P1\_COMPLETE ISAKMP (0:1): received packet from 171.69.89.129 (R) QM\_IDLE :00:02:36 .ISAKMP (0:1): processing transaction payload from 171.69.89.129 :00:02:36 message ID = 1789347264 CryptoEngine0: generate hmac context for conn id 1 :00:02:36 **ISAKMP: Config payload REQUEST :00:02:36** :ISAKMP (0:1): checking request :00:02:36 ISAKMP: IP4\_ADDRESS :00:02:36 ISAKMP: IP4\_NETMASK :00:02:36 ISAKMP: IP4\_DNS :00:02:36 ISAKMP: IP4\_NBNS :00:02:36 ISAKMP: ADDRESS\_EXPIRY :00:02:36 ISAKMP: APPLICATION\_VERSION :00:02:36 ISAKMP: UNKNOWN Unknown Attr: 0x7000 :00:02:36 ISAKMP: UNKNOWN Unknown Attr: 0x7001 :00:02:36 ISAKMP: DEFAULT\_DOMAIN :00:02:36 ISAKMP: SPLIT\_INCLUDE :00:02:36 ISAKMP: UNKNOWN Unknown Attr: 0x7007 :00:02:36 ISAKMP: UNKNOWN Unknown Attr: 0x7008 :00:02:36 ISAKMP (0:1): Input = IKE\_MESG\_FROM\_PEER, IKE\_CFG\_REQUEST :00:02:36 Old State = IKE\_P1\_COMPLETE New State = IKE\_CONFIG\_AUTHOR\_AAA\_AWAIT ISAKMP: got callback 1 :00:02:36 :ISAKMP (0:1): attributes sent in message :00:02:36 Address: 0.2.0.0 :00:02:36 ISAKMP (0:1): allocating address 10.1.1.10 :00:02:36 ISAKMP: Sending private address: 10.1.1.10 :00:02:36 (ISAKMP: Unknown Attr: IP4\_NETMASK (0x2 :00:02:36 ISAKMP: Sending IP4\_DNS server address: 10.1.1.5 :00:02:36 ISAKMP: Sending IP4\_NBNS server address: 10.1.1.5 :00:02:36 ISAKMP: Sending ADDRESS\_EXPIRY seconds left :00:02:36 to use the address: 86394 :ISAKMP: Sending APPLICATION\_VERSION string :00:02:36 Cisco Internetwork Operating System Software ,IOS (tm) 3600 Software (C3640-IK8O3S-M), Version 12.2(8)T (RELEASE SOFTWARE (fc2 TAC Support: http://www.cisco.com/tac .Copyright (c) 1986-2002 by cisco Systems, Inc Compiled Thu 14-Feb-02 19:36 by ccai (ISAKMP: Unknown Attr: UNKNOWN (0x7000 :00:02:36 (ISAKMP: Unknown Attr: UNKNOWN (0x7001 :00:02:36 ISAKMP: Sending DEFAULT\_DOMAIN default domain name: sjpki.com :00:02:36 ISAKMP: Sending split include name 101 network 10.1.0.0 :00:02:36 mask 255.255.0.0, protocol 0, src port 0, dst port 0 (ISAKMP: Unknown Attr: UNKNOWN (0x7007 :00:02:36 (ISAKMP: Unknown Attr: UNKNOWN (0x7008 :00:02:36 CryptoEngine0: generate hmac context for conn id 1 :00:02:36 .ISAKMP (0:1): responding to peer config from 171.69.89.129 :00:02:36 ID = 1789347264 **ISAKMP (0:1): sending packet to 171.69.89.129 (R) CONF\_ADDR :00:02:36** "" ISAKMP (0:1): deleting node 1789347264 error FALSE reason :00:02:36 ISAKMP (0:1): Input = IKE\_MESG\_FROM\_AAA, IKE\_AAA\_GROUP\_ATTR :00:02:36 Old State = IKE\_CONFIG\_AUTHOR\_AAA\_AWAIT New State = IKE\_P1\_COMPLETE ISAKMP (0:1): received packet from 171.69.89.129 (R) QM\_IDLE :00:02:36 CryptoEngine0: generate hmac context for conn id 1 :00:02:36 ISAKMP (0:1): processing HASH payload. message ID = -1460041169 :00:02:36

ISAKMP (0:1): processing SA payload. message ID = -1460041169 :00:02:36

**ISAKMP (0:1): Checking IPSec proposal 1 :00:02:36** ISAKMP: transform 1, ESP\_3DES :00:02:36 :ISAKMP: attributes in transform :00:02:36 ISAKMP: authenticator is HMAC-MD5 :00:02:36 ISAKMP: encaps is 1 :00:02:36 ISAKMP: SA life type in seconds :00:02:36 ISAKMP: SA life duration (VPI) of 0x0 0x20 0xC4 0x9B :00:02:36 validate proposal 0 :00:02:36 IPSEC(validate\_proposal): transform proposal :00:02:36 prot 3, trans 3, hmac\_alg 1) not supported) ISAKMP (0:1): atts not acceptable. Next payload is 0 :00:02:36 (ISAKMP (0:1): skipping next ANDed proposal (1 :00:02:36 ISAKMP (0:1): Checking IPSec proposal 2 :00:02:36 ISAKMP: transform 1, ESP\_3DES :00:02:36 :ISAKMP: attributes in transform :00:02:36 ISAKMP: authenticator is HMAC-SHA :00:02:36 ISAKMP: encaps is 1 :00:02:36 ISAKMP: SA life type in seconds :00:02:36 ISAKMP: SA life duration (VPI) of 0x0 0x20 0xC4 0x9B :00:02:36 validate proposal 0 :00:02:36 IPSEC(validate\_proposal): transform proposal :00:02:36 prot 3, trans 3, hmac\_alg 2) not supported) ISAKMP (0:1): atts not acceptable. Next payload is 0 :00:02:36 (ISAKMP (0:1): skipping next ANDed proposal (2 :00:02:36 ISAKMP (0:1): Checking IPSec proposal 3 :00:02:36 ISAKMP: transform 1, ESP\_3DES :00:02:36 :ISAKMP: attributes in transform :00:02:36 ISAKMP: authenticator is HMAC-MD5 :00:02:36 ISAKMP: encaps is 1 :00:02:36 ISAKMP: SA life type in seconds :00:02:36 ISAKMP: SA life duration (VPI) of 0x0 0x20 0xC4 0x9B :00:02:36 validate proposal 0 :00:02:36 IPSEC(validate\_proposal): transform proposal :00:02:36 prot 3, trans 3, hmac\_alg 1) not supported) ISAKMP (0:1): atts not acceptable. Next payload is 0 :00:02:36 ISAKMP (0:1): Checking IPSec proposal 4 :00:02:36 ISAKMP: transform 1, ESP\_3DES :00:02:36 :ISAKMP: attributes in transform :00:02:36 ISAKMP: authenticator is HMAC-SHA :00:02:36 ISAKMP: encaps is 1 :00:02:36 ISAKMP: SA life type in seconds :00:02:36 ISAKMP: SA life duration (VPI) of 0x0 0x20 0xC4 0x9B :00:02:36 validate proposal 0 :00:02:36 IPSEC(validate\_proposal): transform proposal :00:02:36 prot 3, trans 3, hmac\_alg 2) not supported) ISAKMP (0:1): atts not acceptable. Next payload is 0 :00:02:36 ISAKMP (0:1): Checking IPSec proposal 5 :00:02:36 ISAKMP: transform 1, ESP\_DES :00:02:36 :ISAKMP: attributes in transform :00:02:36 ISAKMP: authenticator is HMAC-MD5 :00:02:36 ISAKMP: encaps is 1 :00:02:36 ISAKMP: SA life type in seconds :00:02:36 ISAKMP: SA life duration (VPI) of 0x0 0x20 0xC4 0x9B :00:02:36 validate proposal 0 :00:02:36 .ISAKMP (0:1): atts are acceptable :00:02:36 ISAKMP (0:1): Checking IPSec proposal 5 :00:02:36 ISAKMP (0:1): transform 1, IPPCP LZS :00:02:36 :ISAKMP: attributes in transform :00:02:36 ISAKMP: encaps is 1 :00:02:36 ISAKMP: SA life type in seconds :00:02:36 ISAKMP: SA life duration (VPI) of 0x0 0x20 0xC4 0x9B :00:02:36 IPSEC(validate\_proposal): transform proposal :00:02:36 prot 4, trans 3, hmac\_alg 0) not supported) ISAKMP (0:1): atts not acceptable. Next payload is 0 :00:02:36

ISAKMP (0:1): Checking IPSec proposal 6 :00:02:36 ISAKMP: transform 1, ESP\_DES :00:02:36 :ISAKMP: attributes in transform :00:02:36 ISAKMP: authenticator is HMAC-SHA :00:02:36 ISAKMP: encaps is 1 :00:02:36 ISAKMP: SA life type in seconds :00:02:36 ISAKMP: SA life duration (VPI) of 0x0 0x20 0xC4 0x9B :00:02:36 validate proposal 0 :00:02:36 IPSEC(validate\_proposal): transform proposal :00:02:36 prot 3, trans 2, hmac\_alg 2) not supported) ISAKMP (0:1): atts not acceptable. Next payload is 0 :00:02:36 (ISAKMP (0:1): skipping next ANDed proposal (6 :00:02:36 ISAKMP (0:1): Checking IPSec proposal 7 :00:02:36 ISAKMP: transform 1, ESP\_DES :00:02:36 :ISAKMP: attributes in transform :00:02:36 ISAKMP: authenticator is HMAC-MD5 :00:02:36 ISAKMP: encaps is 1 :00:02:36 ISAKMP: SA life type in seconds :00:02:36 ISAKMP: SA life duration (VPI) of 0x0 0x20 0xC4 0x9B :00:02:36 validate proposal 0 :00:02:36 **.ISAKMP (0:1): atts are acceptable :00:02:36** ,IPSEC(validate\_proposal\_request): proposal part #1 :00:02:36 ,key eng. msg.) INBOUND local= 172.16.172.40, remote= 171.69.89.129) ,(local\_proxy= 172.16.172.40/255.255.255.255/0/0 (type=1 ,(remote\_proxy= 10.1.1.10/255.255.255.255/0/0 (type=1 , protocol= ESP, transform= esp-des esp-md5-hmac ,lifedur= 0s and 0kb spi= 0x0(0), conn\_id= 0, keysize= 0, flags= 0x4 validate proposal request 0 :00:02:36 ISAKMP (0:1): processing NONCE payload. message ID = -1460041169 :00:02:36 ISAKMP (0:1): processing ID payload. message ID = -1460041169 :00:02:36 ISAKMP (0:1): processing ID payload. message ID = -1460041169 :00:02:36 ISAKMP (0:1): asking for 1 spis from ipsec :00:02:36 ,ISAKMP (0:1): Node -1460041169, Input = IKE\_MESG\_FROM\_PEER :00:02:36 IKE\_QM\_EXCH Old State = IKE\_QM\_READY New State = IKE\_QM\_SPI\_STARVE ...IPSEC(key\_engine): got a queue event :00:02:36 IPSEC(spi\_response): getting spi 1289658319 for SA :00:02:36 from 172.16.172.40 to 171.69.89.129 for prot 3 (ISAKMP: received ke message (2/1 :00:02:36 CryptoEngine0: generate hmac context for conn id 1 :00:02:36 ISAKMP (0:1): sending packet to 171.69.89.129 (R) QM\_IDLE :00:02:36 ,ISAKMP (0:1): Node -1460041169, Input = IKE\_MESG\_FROM\_IPSEC :00:02:36 IKE\_SPI\_REPLY Old State = IKE\_QM\_SPI\_STARVE New State = IKE\_QM\_R\_QM2 ISAKMP (0:1): received packet from 171.69.89.129 (R) QM\_IDLE :00:02:36 CryptoEngine0: generate hmac context for conn id 1 :00:02:36 ipsec allocate flow 0 :00:02:36 ipsec allocate flow 0 :00:02:36 ISAKMP (0:1): Creating IPSec SAs :00:02:36 inbound SA from 171.69.89.129 to 172.16.172.40 :00:02:36 (proxy 10.1.1.10 to 172.16.172.40) has spi 0x4CDE9FCF and conn\_id 2000 and flags 4 :00:02:36 lifetime of 2147483 seconds :00:02:36 outbound SA from 172.16.172.40 to 171.69.89.129 :00:02:36 (proxy 172.16.172.40 to 10.1.1.10) has spi -154514029 and conn\_id 2001 and flags C :00:02:36 lifetime of 2147483 seconds :00:02:36 ISAKMP (0:1): deleting node -1460041169 error FALSE :00:02:36 "()reason "quick mode done (await ,ISAKMP (0:1): Node -1460041169, Input = IKE\_MESG\_FROM\_PEER :00:02:36 IKE\_QM\_EXCH

```
Old State = IKE_QM_R_QM2 New State = IKE_QM_PHASE2_COMPLETE
                      ...IPSEC(key_engine): got a queue event :00:02:36
                                     , :(IPSEC(initialize_sas :00:02:36
   ,key eng. msg.) INBOUND local= 172.16.172.40, remote= 171.69.89.129)
                       ,(local_proxy= 172.16.172.40/0.0.0.0/0/0 (type=1
                          ,(remote_proxy= 10.1.1.10/0.0.0.0/0/0 (type=1
                       , protocol= ESP, transform= esp-des esp-md5-hmac
                                             ,lifedur= 2147483s and 0kb
     spi= 0x4CDE9FCF(1289658319), conn_id= 2000, keysize= 0, flags= 0x4
                                     , :(IPSEC(initialize_sas :00:02:36
  ,key eng. msg.) OUTBOUND local= 172.16.172.40, remote= 171.69.89.129)
                       ,(local_proxy= 172.16.172.40/0.0.0.0/0/0 (type=1
                          ,(remote_proxy= 10.1.1.10/0.0.0.0/0/0 (type=1
                       , protocol= ESP, transform= esp-des esp-md5-hmac
                                             ,lifedur= 2147483s and 0kb
    spi= 0xF6CA4D93(4140453267), conn_id= 2001, keysize= 0, flags= 0xC
                                ,IPSEC(create_sa): sa created :00:02:36
                              ,sa) sa_dest= 172.16.172.40, sa_prot= 50)
                                        ,(sa_spi= 0x4CDE9FCF(1289658319
                      sa_trans= esp-des esp-md5-hmac , sa_conn_id= 2000
                                ,IPSEC(create_sa): sa created :00:02:36
                              ,sa) sa_dest= 171.69.89.129, sa_prot= 50)
                                        ,(sa_spi= 0xF6CA4D93(4140453267
                      sa_trans= esp-des esp-md5-hmac , sa_conn_id= 2001
                            (ISAKMP: received ke message (4/1 :00:02:36
                 ISAKMP: Locking CONFIG struct 0x62D99D98 for :00:02:36
                         crypto_ikmp_config_handle_kei_mess, count 2 
ISAKMP (0:1): received packet from 171.69.89.129 (R) QM_IDLE :00:02:37
          CryptoEngine0: generate hmac context for conn id 1 :00:02:37
ISAKMP (0:1): processing HASH payload. message ID = 926518983 :00:02:37
 ISAKMP (0:1): processing SA payload. message ID = 926518983 :00:02:37
                      ISAKMP (0:1): Checking IPSec proposal 1 :00:02:37
                                ISAKMP: transform 1, ESP_3DES :00:02:37
                             :ISAKMP: attributes in transform :00:02:37
                            ISAKMP: authenticator is HMAC-MD5 :00:02:37
                                          ISAKMP: encaps is 1 :00:02:37
                              ISAKMP: SA life type in seconds :00:02:37
        ISAKMP: SA life duration (VPI) of 0x0 0x20 0xC4 0x9B :00:02:37
                                          validate proposal 0 :00:02:37
                 IPSEC(validate_proposal): transform proposal :00:02:37
                         prot 3, trans 3, hmac_alg 1) not supported) 
         ISAKMP (0:1): atts not acceptable. Next payload is 0 :00:02:37
               (ISAKMP (0:1): skipping next ANDed proposal (1 :00:02:37
                      ISAKMP (0:1): Checking IPSec proposal 2 :00:02:37
                                ISAKMP: transform 1, ESP_3DES :00:02:37
                             :ISAKMP: attributes in transform :00:02:37
                            ISAKMP: authenticator is HMAC-SHA :00:02:37
                                          ISAKMP: encaps is 1 :00:02:37
                              ISAKMP: SA life type in seconds :00:02:37
         ISAKMP: SA life duration (VPI) of 0x00x200xC40x9B:00:02:37validate proposal 0 :00:02:37
                 IPSEC(validate_proposal): transform proposal :00:02:37
                         prot 3, trans 3, hmac_alg 2) not supported) 
         ISAKMP (0:1): atts not acceptable. Next payload is 0 :00:02:37
               (ISAKMP (0:1): skipping next ANDed proposal (2 :00:02:37
                      ISAKMP (0:1): Checking IPSec proposal 3 :00:02:37
                                ISAKMP: transform 1, ESP_3DES :00:02:37
                             :ISAKMP: attributes in transform :00:02:37
                            ISAKMP: authenticator is HMAC-MD5 :00:02:37
                                          ISAKMP: encaps is 1 :00:02:37
                              ISAKMP: SA life type in seconds :00:02:37
         ISAKMP: SA life duration (VPI) of 0x0 0x20 0xC4 0x9B :00:02:37
                                          validate proposal 0 :00:02:37
```
IPSEC(validate\_proposal): transform proposal :00:02:37 prot 3, trans 3, hmac\_alg 1) not supported) ISAKMP (0:1): atts not acceptable. Next payload is 0 :00:02:37 ISAKMP (0:1): Checking IPSec proposal 4 :00:02:37 ISAKMP: transform 1, ESP\_3DES :00:02:37 :ISAKMP: attributes in transform :00:02:37 ISAKMP: authenticator is HMAC-SHA :00:02:37 ISAKMP: encaps is 1 :00:02:37 ISAKMP: SA life type in seconds :00:02:37 ISAKMP: SA life duration (VPI) of 0x0 0x20 0xC4 0x9B :00:02:37 validate proposal 0 :00:02:37 IPSEC(validate\_proposal): transform proposal :00:02:37 prot 3, trans 3, hmac\_alg 2) not supported) ISAKMP (0:1): atts not acceptable. Next payload is 0 :00:02:37 ISAKMP (0:1): Checking IPSec proposal 5 :00:02:37 ISAKMP: transform 1, ESP\_DES :00:02:37 :ISAKMP: attributes in transform :00:02:37 ISAKMP: authenticator is HMAC-MD5 :00:02:37 ISAKMP: encaps is 1 :00:02:37 ISAKMP: SA life type in seconds :00:02:37 ISAKMP: SA life duration (VPI) of 0x0 0x20 0xC4 0x9B :00:02:37 validate proposal 0 :00:02:37 .ISAKMP (0:1): atts are acceptable :00:02:37 ISAKMP (0:1): Checking IPSec proposal 5 :00:02:37 ISAKMP (0:1): transform 1, IPPCP LZS :00:02:37 :ISAKMP: attributes in transform :00:02:37 ISAKMP: encaps is 1 :00:02:37 ISAKMP: SA life type in seconds :00:02:37 ISAKMP: SA life duration (VPI) of 0x0 0x20 0xC4 0x9B :00:02:37 IPSEC(validate\_proposal): transform proposal :00:02:37 prot 4, trans 3, hmac\_alg 0) not supported) ISAKMP (0:1): atts not acceptable. Next payload is 0 :00:02:37 ISAKMP (0:1): Checking IPSec proposal 6 :00:02:37 ISAKMP: transform 1, ESP\_DES :00:02:37 :ISAKMP: attributes in transform :00:02:37 ISAKMP: authenticator is HMAC-SHA :00:02:37 ISAKMP: encaps is 1 :00:02:37 ISAKMP: SA life type in seconds :00:02:37 ISAKMP: SA life duration (VPI) of 0x0 0x20 0xC4 0x9B :00:02:37 validate proposal 0 :00:02:37 IPSEC(validate\_proposal): transform proposal :00:02:37 prot 3, trans 2, hmac\_alg 2) not supported) ISAKMP (0:1): atts not acceptable. Next payload is 0 :00:02:37 (ISAKMP (0:1): skipping next ANDed proposal (6 :00:02:37 ISAKMP (0:1): Checking IPSec proposal 7 :00:02:37 ISAKMP: transform 1, ESP\_DES :00:02:37 :ISAKMP: attributes in transform :00:02:37 ISAKMP: authenticator is HMAC-MD5 :00:02:37 ISAKMP: encaps is 1 :00:02:37 ISAKMP: SA life type in seconds :00:02:37 ISAKMP: SA life duration (VPI) of 0x0 0x20 0xC4 0x9B :00:02:37 validate proposal 0 :00:02:37 .ISAKMP (0:1): atts are acceptable :00:02:37 ,IPSEC(validate\_proposal\_request): proposal part #1 :00:02:37 ,key eng. msg.) INBOUND local= 172.16.172.40, remote= 171.69.89.129) ,(local\_proxy= 10.1.0.0/255.255.0.0/0/0 (type=4 ,(remote\_proxy= 10.1.1.10/255.255.255.255/0/0 (type=1 , protocol= ESP, transform= esp-des esp-md5-hmac ,lifedur= 0s and 0kb  $spi= 0x0(0)$ , conn\_id= 0, keysize= 0, flags=  $0x4$ validate proposal request 0 :00:02:37 ISAKMP (0:1): processing NONCE payload. message ID = 926518983 :00:02:37 ISAKMP (0:1): processing ID payload. message ID = 926518983 :00:02:37 ISAKMP (0:1): processing ID payload. message ID = 926518983 :00:02:37

ISAKMP (0:1): asking for 1 spis from ipsec :00:02:37 ,ISAKMP (0:1): Node 926518983, Input = IKE\_MESG\_FROM\_PEER :00:02:37 IKE\_QM\_EXCH Old State = IKE\_QM\_READY New State = IKE\_QM\_SPI\_STARVE ...IPSEC(key\_engine): got a queue event :00:02:37 IPSEC(spi\_response): getting spi 1746304572 for SA :00:02:37 from 172.16.172.40 to 171.69.89.129 for prot 3 (ISAKMP: received ke message (2/1 :00:02:37 CryptoEngine0: generate hmac context for conn id 1 :00:02:37 ISAKMP (0:1): sending packet to 171.69.89.129 (R) QM\_IDLE :00:02:37 ,ISAKMP (0:1): Node 926518983, Input = IKE\_MESG\_FROM\_IPSEC :00:02:37 IKE\_SPI\_REPLY Old State = IKE\_QM\_SPI\_STARVE New State = IKE\_QM\_R\_QM2 ISAKMP (0:1): received packet from 171.69.89.129 (R) QM\_IDLE :00:02:37 CryptoEngine0: generate hmac context for conn id 1 :00:02:37 ipsec allocate flow 0 :00:02:37 ipsec allocate flow 0 :00:02:37 ISAKMP (0:1): Creating IPSec SAs :00:02:37 inbound SA from 171.69.89.129 to 172.16.172.40 :00:02:37 (proxy 10.1.1.10 to 10.1.0.0) has spi 0x68167E3C and conn\_id 2002 and flags 4 :00:02:37 lifetime of 2147483 seconds :00:02:37 outbound SA from 172.16.172.40 to 171.69.89.129 :00:02:37 (proxy 10.1.0.0 to 10.1.1.10) has spi -697634356 and conn\_id 2003 and flags C :00:02:37 lifetime of 2147483 seconds :00:02:37 ISAKMP (0:1): deleting node 926518983 error FALSE :00:02:37 "()reason "quick mode done (await ,ISAKMP (0:1): Node 926518983, Input = IKE\_MESG\_FROM\_PEER :00:02:37 IKE\_QM\_EXCH Old State = IKE\_QM\_R\_QM2 New State = IKE\_QM\_PHASE2\_COMPLETE ...IPSEC(key\_engine): got a queue event :00:02:37 **, :(IPSEC(initialize\_sas :00:02:37 ,key eng. msg.) INBOUND local= 172.16.172.40, remote= 171.69.89.129) ,(local\_proxy= 10.1.0.0/255.255.0.0/0/0 (type=4 ,(remote\_proxy= 10.1.1.10/0.0.0.0/0/0 (type=1 , protocol= ESP, transform= esp-des esp-md5-hmac ,lifedur= 2147483s and 0kb spi= 0x68167E3C(1746304572), conn\_id= 2002, keysize= 0, flags= 0x4 , :(IPSEC(initialize\_sas :00:02:37 ,key eng. msg.) OUTBOUND local= 172.16.172.40, remote= 171.69.89.129) ,(local\_proxy= 10.1.0.0/255.255.0.0/0/0 (type=4 ,(remote\_proxy= 10.1.1.10/0.0.0.0/0/0 (type=1 , protocol= ESP, transform= esp-des esp-md5-hmac ,lifedur= 2147483s and 0kb spi= 0xD66AF1CC(3597332940), conn\_id= 2003, keysize= 0, flags= 0xC** ,IPSEC(create\_sa): sa created :00:02:37 ,sa) sa\_dest= 172.16.172.40, sa\_prot= 50) ,(sa\_spi= 0x68167E3C(1746304572 sa\_trans= esp-des esp-md5-hmac , sa\_conn\_id= 2002 ,IPSEC(create\_sa): sa created :00:02:37 ,sa) sa\_dest= 171.69.89.129, sa\_prot= 50) ,(sa\_spi= 0xD66AF1CC(3597332940 sa\_trans= esp-des esp-md5-hmac , sa\_conn\_id= 2003

## <span id="page-25-0"></span><mark>معلومات ذات صلة</mark>

● [صفحات دعم منتجات أمان IPSec \(IP\(](//www.cisco.com/en/US/tech/tk583/tk372/tsd_technology_support_protocol_home.html?referring_site=bodynav)

● [الدعم الفني - Systems Cisco](//www.cisco.com/en/US/customer/support/index.html?referring_site=bodynav)

ةمجرتلا هذه لوح

ةي الآلال تاين تان تان تان ان الماساب دنت الأمانية عام الثانية التالية تم ملابات أولان أعيمته من معت $\cup$  معدد عامل من من ميدة تاريما $\cup$ والم ميدين في عيمرية أن على مي امك ققيقا الأفال المعان المعالم في الأقال في الأفاق التي توكير المالم الما Cisco يلخت .فرتحم مجرتم اهمدقي يتلا ةيفارتحالا ةمجرتلا عم لاحلا وه ىل| اًمئاد عوجرلاب يصوُتو تامجرتلl مذه ققد نع امتيلوئسم Systems ارامستناء انالانهاني إنهاني للسابلة طربة متوقيا.